Dit document is gedownload door () op April 27, 2024.

Mag alleen gekopieerd worden voor gebruik binnen de school van 'gebruiker'. Zie ook de abonnementsvoorwaarden van Leapo.

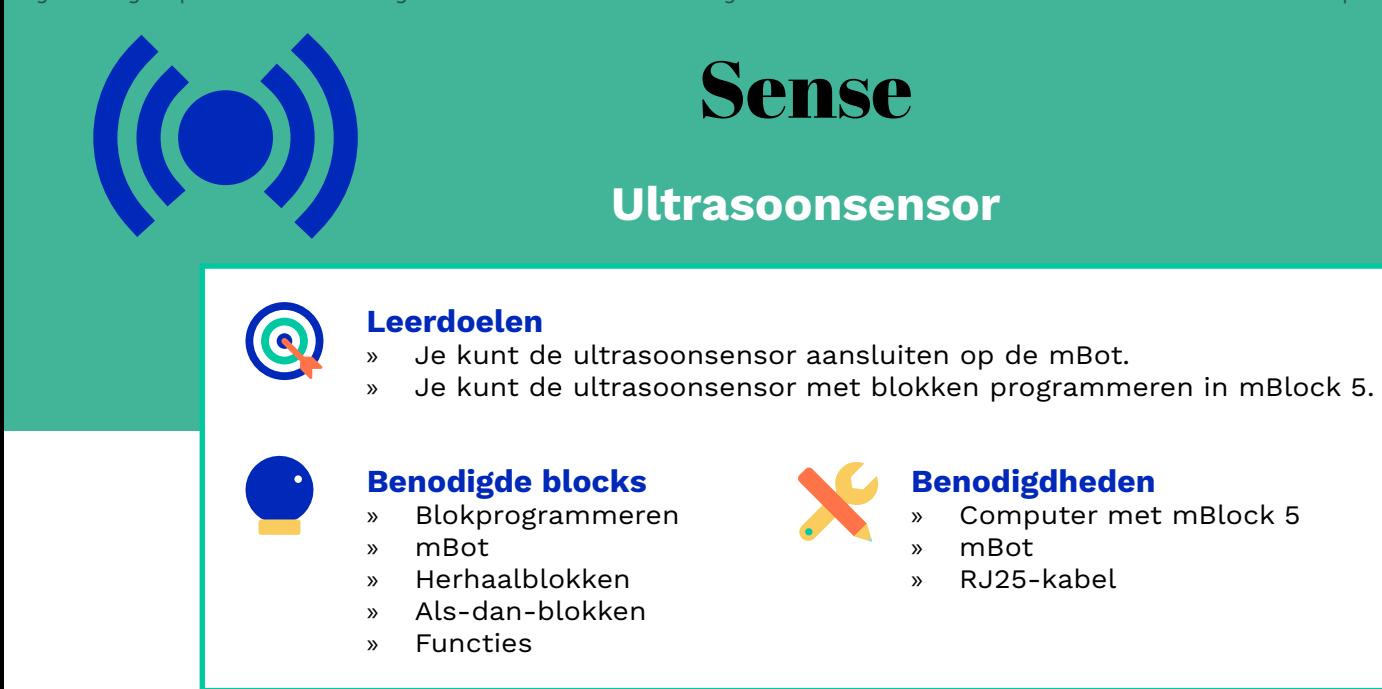

### **Wat is het?**

Met de ultrasoonsensor kun je afstanden meten. De sensor neemt afstanden waar tussen de 3 en 400 centimeter. Dit kun je bijvoorbeeld gebruiken om objecten te ontwijken.

### **Hoe werkt het?**

Verbind de RJ25-poort van de ultrasoonsensor met een RJ25 kabel met een poort op het moederbord. Kies een poort met een gele kleurcode. Je kunt kiezen uit de poort 1 t/m 4.

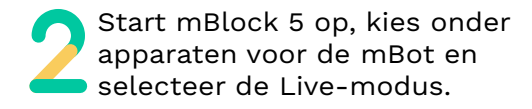

Kies in het menu voor 'Waarnemen'. Hier vind je verschillende blokken. Om de ultrasoonsensor te programmeren, gebruik je het blok 'ultrasonic sensor'.

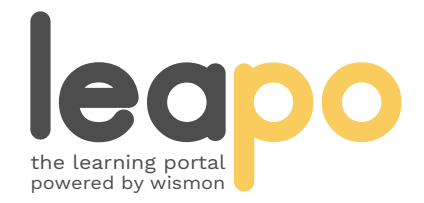

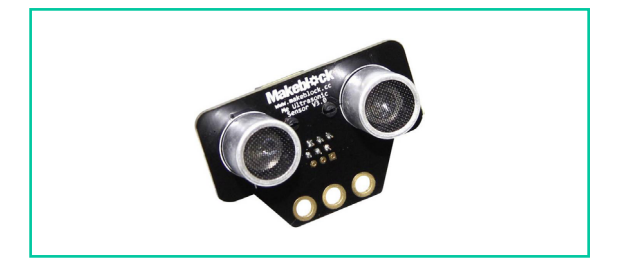

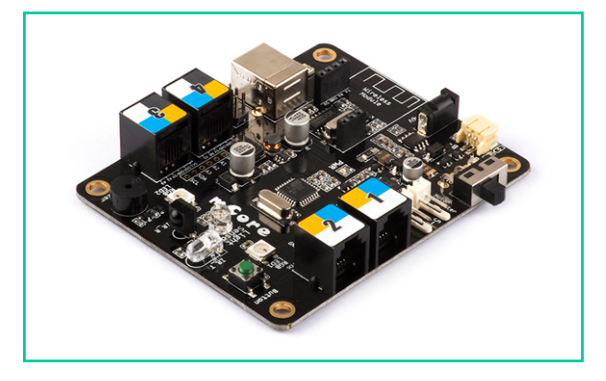

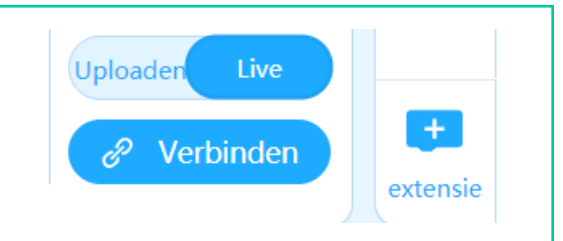

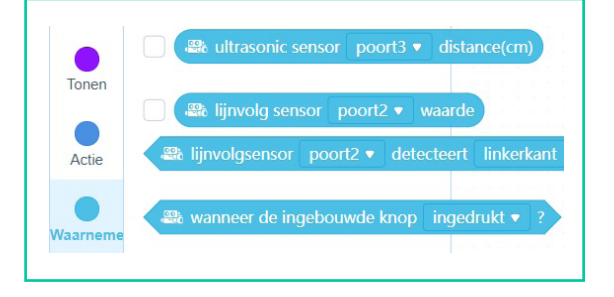

Mag alleen gekopieerd worden voor gebruik binnen de school van 'gebruiker'. Zie ook de abonnementsvoorwaarden van Leapo.

# Ultrasoonsensor programmeren

## **Hoe werkt het?**

Kies in het menu onder 'Gebeurtenissen' een startblok en sleep het naar het script.

Kies in het menu onder 'Besturen' voor het blok 'herhaal'. Door een herhaalblok toe te voegen, zorg je dat de afstand continu wordt gemeten en niet eenmalig.

Sleep het blok 'ultrasonic sensor' in beeld en vink het hokje voor het blok in het menu 'Waarnemen' aan.

Sleep een als-dan(-anders)-blok in beeld en plaats deze in het herhaalblok. Kies daarnaast een blok uit het menu 'Functies' om je voorwaarde in het als-dan(-anders) blok te bepalen. Bepaal wat de mBot moet doen als aan de voorwaarde wordt voldaan en wat de mBot moet doen als er niet aan de voorwaarde wordt voldaan.

Start je programma. De meetwaarde verschijnt nu linksboven bij de panda in beeld. Zie je geen waarde verschijnen? Check dan of je in het menu 'Waarnemen' het hokje voor 'ultrasonic sensor' hebt aangevinkt.

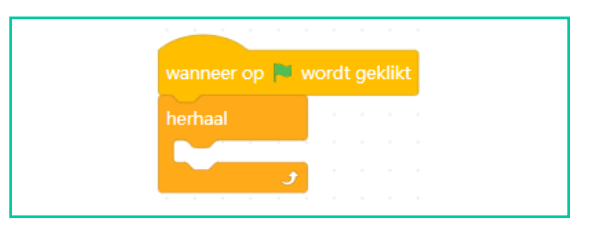

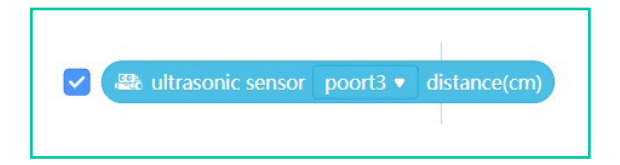

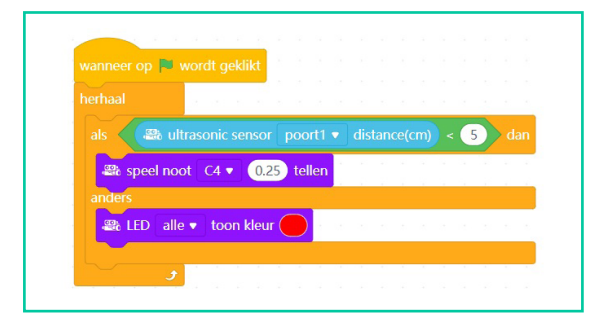

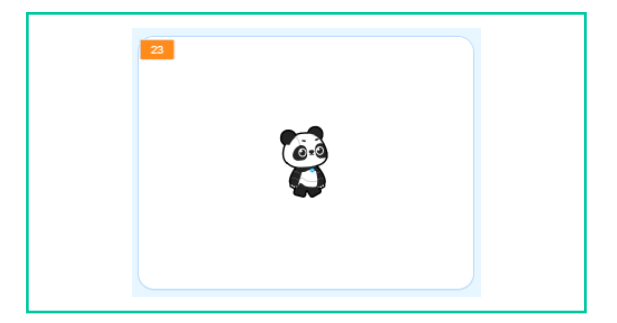

## **Oefenopdracht**

Zorg dat bij de mBot een groen lampje brandt wanneer de afstand 10 centimer of meer is en laat twee seconden lang een waarschuwingsgeluid horen bij een afstand onder de 10 centimeter.

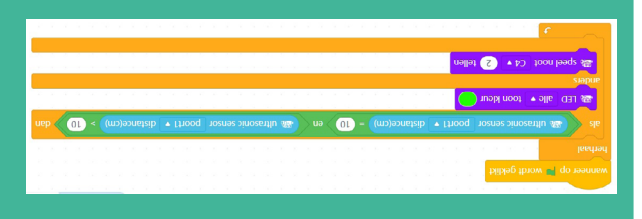

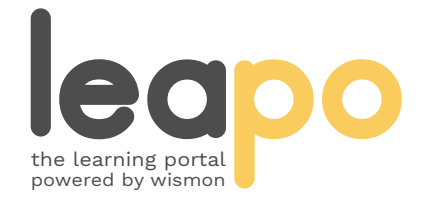